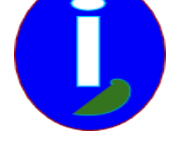

## **Créer sa généalogie**

- Débutant WINDOWS - Installer -

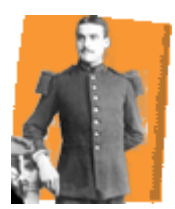

Publication date: mardi 2 juin 2009

**Description:** 

Je veux créer ma généalogie et la diffuser.

**Copyright © Aides en Informatique - Tous droits réservés**

## **I Introduction**

Si vous voulez créer votre généalogie pour la diffuser il existe un logiciel gratuit nommé Ancestrologie. Ce logiciel est assez complet.

## **II Commencer sa généalogie**

Un fichier GEDCOM est un fichier qui sert à communiquer la généalogie entre les différents logiciels. Souvent quelque de sa famille en possède un ou peut en faire un si encore aucun logiciel n'a été utilisé.

Avec « my heritage » on peut réaliser un export GEDCOM. www.myheritage.fr peut le faire. C'est dans "Arbre" et "Gérer les arbrer". Ensuite on peut "télécharger" un GEDCOM et l'utiliser.

Ce fichier GEDCOM vous permet de créer un existant de g[énéalogie sur un log](http://www.myheritage.fr)iciel généalogique. Voici un logiciel de généalogie complet et gratuit. Vous pouvez mettre ce logiciel sur vos CD généalogiques. Ce lien permet de télécharger l'installation du logiciel de généalogie :

## http://ancestro3.free.fr/installations/Installation\_Ancestrologie\_05.414.EXE

Source : http://ancestro1.free.fr

Il suffira ensuite de démarrer l'installation d'Ancestrologie.

Démarrer Ancestrologie et effacer toute la base de données d'exemple. Pour faire cela aller dans "Mes Généalogies" puis "Dossiers". Sélectionner le dossier à Supprimer puis cliquer sur "Supprimer". Créer votre dossier et Validez. Aller dans "Import/Export". Cliquer sur "Importer un GEDCOM". Sélectionner votre fichier GEDCOM puis Valider. Valider encore.

Vous avez un début de travail.

Les premiers qui ont rempli ou importé leur GEDCOM peuvent les envoyer aux autres. Comme cela on ne refait pas ce que font les autres. Il faudra cependant éviter des doublons à l'importation.

Vous pouvez alors diffuser le site web de votre famille.